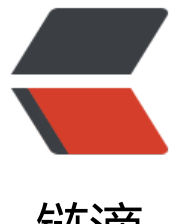

# 链滴

# CentOS7 通过yu[m方](https://ld246.com)式安装mysql5.7

作者: crick77

- 原文链接:https://ld246.com/article/1463644721873
- 来源网站:[链滴](https://ld246.com/member/crick77)
- 许可协议:[署名-相同方式共享 4.0 国际 \(CC BY-SA 4.0\)](https://ld246.com/article/1463644721873)

在CentOS7环境下搭建mysql5.7数据库服务,强调一下版本号,因为安装过程中需要指定。

## **安装过程**

### **下载mysql仓库rpm**

wget http://repo.mysql.com//mysql57-community-release-el7-8.noarch.rpm

#### **安装仓库**

sudo rpm -Uvh /mysql57-community-release-el7-8.noarch.rpm

也可以手动配置repo,此时不需要下载rpm文件。

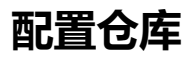

vi /etc/yum.repos.d/mysql-community.repo

通过命令打开文档,输入如下内容

[mysql57-community] name=MySQL 5.7 Community Server baseurl=http://repo.mysql.com/yum/mysql-5.7-community/el/7/\$basearch/ enabled=1 gpgcheck=1 gpgkey[=file:///etc/pki/rpm-gpg/RPM-GPG-KEY-mysql](http://repo.mysql.com/yum/mysql-5.7-community/el/7/$basearch/)

注意baseurl中的版本号需要与当前系统环境一致。如/el/7中的7与系统centOS7版本一致。

#### **查看可用软件源**

yum repolist enabled | grep mysql

#### **执行yum安装**

yum install mysql-community-server

#### **启动mysql服务**

service mysqld start

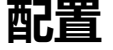

#### **查询root密码**

密码由mysql自动生成,可以在log文件中查看。

sudo grep 'temporary password' /var/log/mysqld.log

#### **登陆mysql**

mysql -uroot -p上步获取的密码

#### **修改密码**

登陆成功后,不能执行操作,需要先修改密码。犹豫安全策略,新设置的密码必须包含大小写字母, 字以及符号。

ALTER USER 'root'@'localhost' IDENTIFIED BY 'MyNewPass4!';

#### **修改访问权限**

此时的数据库只能本机访问,通过修改表的方式将权限开放给全部用户。

mysql -uroot -pMyNewPass4!

use mysql;

update user set Host = '%' where User='root';

注意,修改表后,必须重启mysql服务,修改才能生效。

service mysqld restart;